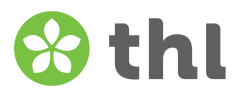

# **Anvisning till svaranden för att logga in och spara svar till enkäten Berätta om din service**

### **Så här svarar du på den elektroniska enkäten Berätta om din service:**

**1.** Den elektroniska enkäten loggas in med en serviceenhetsspecifik länk och inloggningskod. Du får dem från din egen serviceenhet tillsammans med en enkät och/eller svarsanvisning. Om du inte har fått inloggningskoder, kontakta din serviceenhets kontaktperson. THL delar inte ut inloggningskoder direkt till klienterna och deras närstående.

Inloggningskoder i enkäten (här nedan är ett exempel, logga inte in med den länken och inloggningskoden):

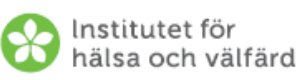

# Berätta om din service - Nationell uppföljning av klientnöjdheten inom äldreomsorgen 2024

Enkät för klienter inom hemvården

Du kan svara antingen på ett papper eller på en elektronisk enkät. Den elektroniska enkätens webbaddress och inloggningskod är: länk: tutkimus.thl.fi/tunnukset/kerro24/ 00000 inloggningskod: KHA1AAA

Att svara på frågorna i enkäten

#### 1. Hur svarar du på enkäten?

### Inloggninskoder i svaranvisning

(här nedan är ett exempel, logga inte in med den länken och inloggningskoden):

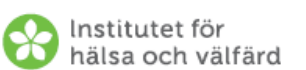

## Så här svarar du på den elektroniska enkäten

Berätta om din service - Nationell uppföljning av klientnöjdheten inom äldreomsorgen 2024

- 1. Skriv in adressen i din webbläsare: tutkimus.thl.fi/tunnukset/kerro24/00000
- 2. Skriv in inloggningskoden på inloggningssidan: KHA1AAA

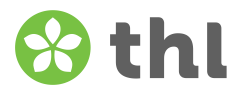

**2.** Ange den webbadress som du har fått, dvs. länken (tutkimus.thl.fi/tunnukset/kerro24/ -från början) till Webbläsären och ange en inloggningskod i fältet som öppnas på den plats som är reserverad för den. Tryck "Logga in". Språket kan vid behov bytas från sidans övre högra hörn.

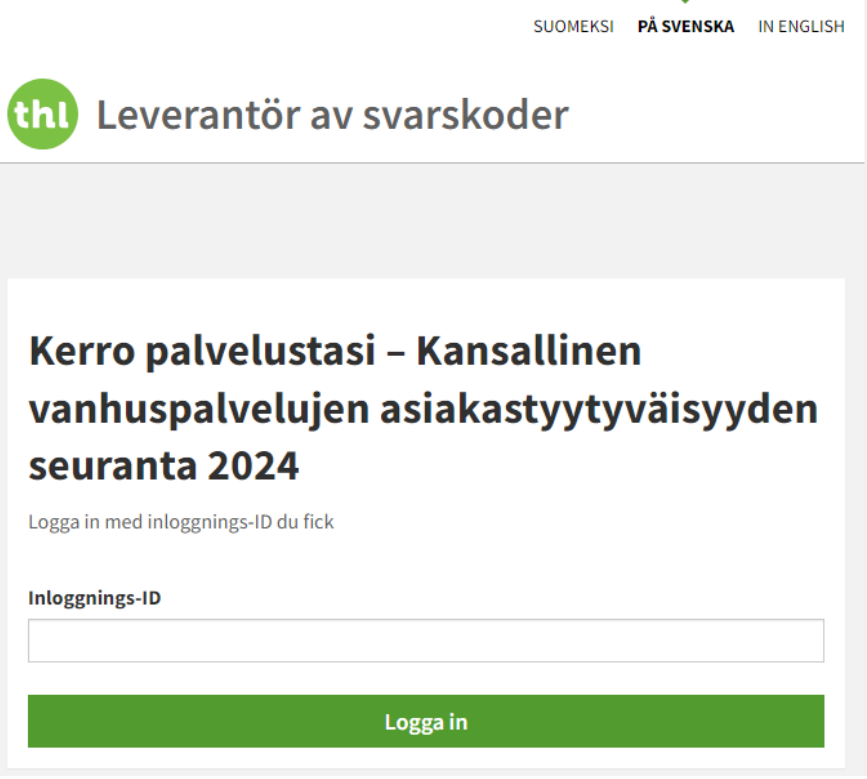

**3.** Svara på de frågor du vill besvara.

Svara på frågorna på en gång. Om du inte är klar med din enkät kommer svaren inte att sparas. Då måste du börja svara på enkäten igen.

**4.** Bekräfta i slutet av enkäten ännu att svaret är klart. Klicka på knappen "Skicka".

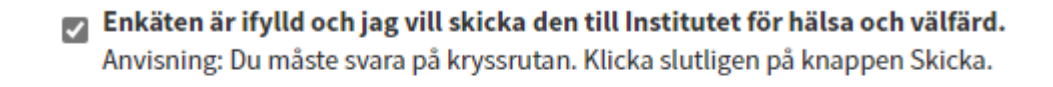

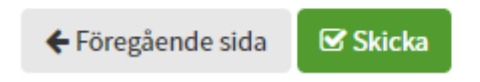

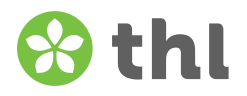

**5.** Svaren lagras i THL. Du får ett meddelande på skärmen om svaret du lämnade. Logga ut från enkäten. Avsluta fliken i webbläsaren.

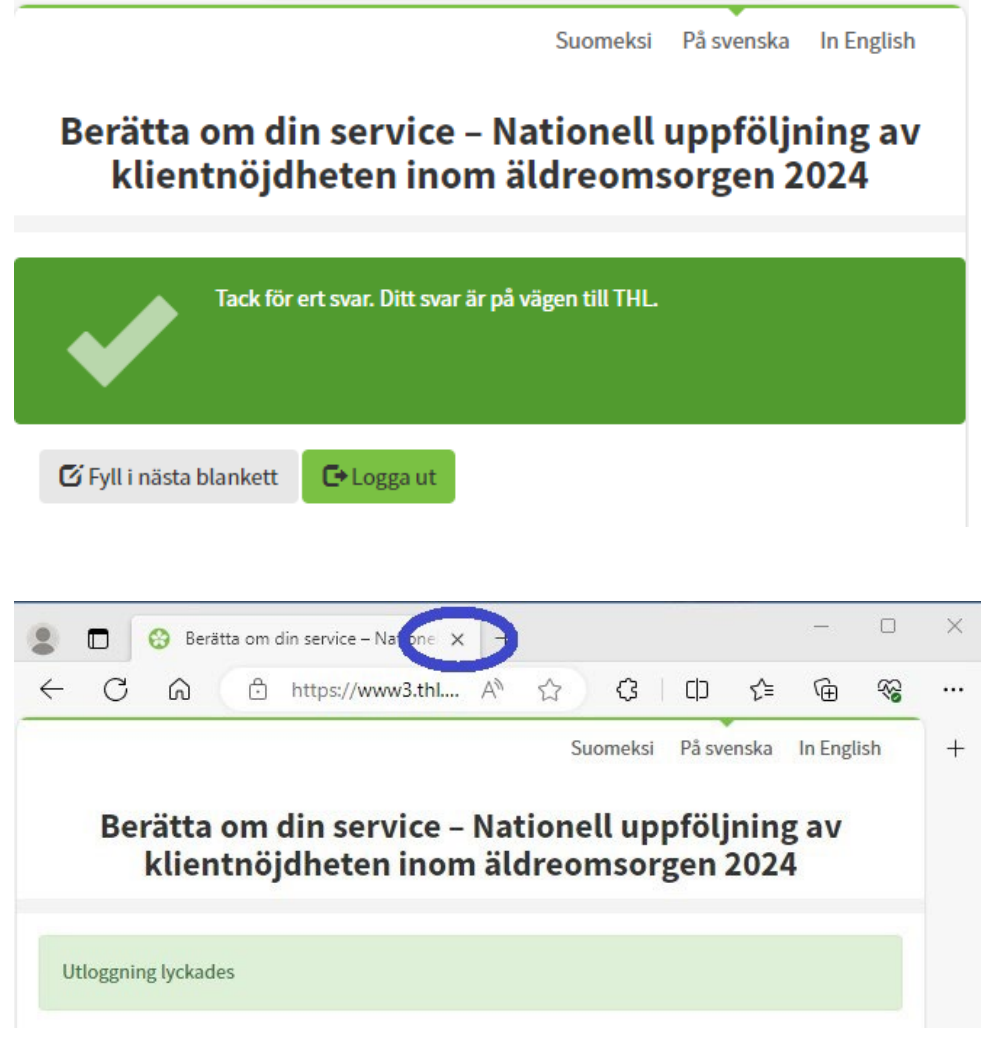

**6.** Enkäten är öppen till den 27 mars 2024 kl. 24:00. Efter det stängs förfrågan och svar kan inte sparas längre.

**\_\_\_\_\_\_\_\_\_\_\_\_\_\_\_\_\_\_\_\_\_\_\_\_\_\_\_\_\_\_\_\_\_\_\_\_\_\_\_\_\_\_\_\_\_\_\_\_\_\_\_\_\_\_\_\_\_\_\_\_\_\_\_\_\_\_\_\_\_\_\_\_\_\_\_\_\_\_\_\_\_\_\_\_**

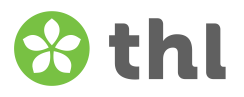

## **Om du misslyckas med att logga in i enkäten:**

- Om du misslyckas med att logga in i enkäten, stäng fliken i webbläsaren och prova att logga in igen. Öppna en ny flik och ange din webbadress, dvs. länk (tutkimus.thl.fi/tunnukset/kerro24/ -från början) till Webbläsaren och ange en inloggningskod i fältet som öppnas på den plats som är reserverad för den. Tryck "Logga in".
- Kontrollera att du har skrivit in inloggningskoden med det största alfabetet, t.ex. **KHA**1**AAA***.*
- Vid upprepade loggar kontaktar du din kontaktperson och kolla tillsammans om du har fått rätt länk och inloggningskod för enkäten. Om du inte kan kontakta din egen enhet, kontakta THL via e-post eller telefon, så kan THL reda ut saken tillsammans med serviceenheten. Epost: kerropalvelustasi(a)thl.fi och telefonnummer: 029 524 6188. Telefonen är öppen må–on kl. 9–11 fram till on 27.3.

**\_\_\_\_\_\_\_\_\_\_\_\_\_\_\_\_\_\_\_\_\_\_\_\_\_\_\_\_\_\_\_\_\_\_\_\_\_\_\_\_\_\_\_\_\_\_\_\_\_\_\_\_\_\_\_\_\_\_\_\_\_\_\_\_\_\_\_\_\_\_\_\_\_\_\_\_\_\_\_\_\_\_\_\_**